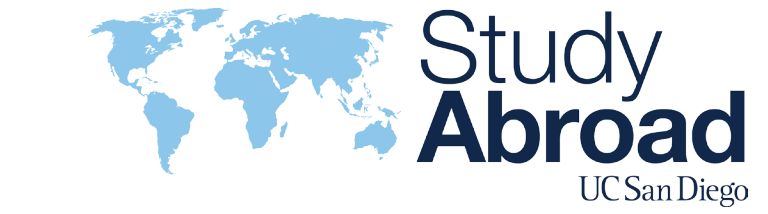

## Steps to Apply to UCEAP

**1. Complete Two (2) Applications**. You will submit an application to the UCEAP system-wide office through your MyEAP account. Afterwards, submit an application to Study Abroad UC San Diego through your TritonsAbroad account.

**2. Register/Log-in to MyEAP** account to begin application by visiting: https://myeap.eap.ucop.edu/Galileo/Outbound/Login.aspx

**3. Review MyEAP application checklist** for required documents, fill in required information and submit.

**4. Print, sign and scan MyEAP application.** 

**5. Log-in to TritonsAbroad account to Fill out Study Abroad Profile**:

https://shibboleth-ucsd-horizons.symplicity.com/sso/

**6. Search for UCEAP Program in TritonsAbroad and apply** for the term you intend to study abroad. **Fill in TritonsAbroad application.**

**7. Fill in Academic Planning Form** with intended study abroad courses, attach course syllabi, and **meet with academic and college advisers for course pre-approval.** First meet with department advisor(s) then with college advisor.

**8. Upload all required documents to TritonsAbroad application**, including: signed UCEAP application, academic planning form, unofficial transcripts/ academic history, and any other possible required documents (check UCEAP application checklist).

**9. Review TritonsAbroad application and press submit.**

**10. Wait two – four weeks from application deadline to receive email CONFIRMATION** from your study abroad advisor regarding your application status.